## **Troubleshooting Data Collection Issues**

In case iDNA Applications detects collection issues on severs, you will see the following notification on the top-right of your screen right after login:

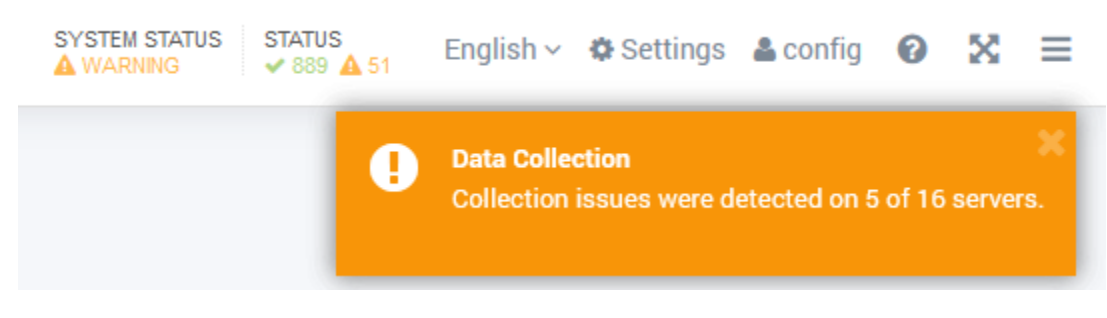

To see what collection issues occurred, just click on the notification to get directly to the **Catalog > Servers** view.

Here you will find an overview on what problems exist on which servers in the **Issues** column:

| <b>DNA</b> Applications"                          |                                                                           |                  |                         |                                    |          |                      | Search                      | SYSTEM STATUS<br>A WARNING | <b>STATUS</b><br>$\times$ 889 $\triangle$ 51 | English $\sim$ $\Phi$ Settings $\triangle$ config $\odot$              |          | $x =$                         |
|---------------------------------------------------|---------------------------------------------------------------------------|------------------|-------------------------|------------------------------------|----------|----------------------|-----------------------------|----------------------------|----------------------------------------------|------------------------------------------------------------------------|----------|-------------------------------|
| <b>B</b> Overview                                 | Servers                                                                   |                  |                         |                                    |          |                      |                             |                            |                                              | Data Collection<br>Collection issues were detected on 5 of 16 servers. |          |                               |
| <b>□ Catalog</b><br>Databases                     | $\vee$<br>CSV EXCEL C<br>Search in all fields<br>Default<br>$\rightarrow$ |                  |                         |                                    |          |                      |                             |                            |                                              |                                                                        |          | Showing 23 entries            |
| Replica Sets                                      |                                                                           |                  |                         |                                    | Catalog  |                      |                             | Domlog                     |                                              |                                                                        |          | Data                          |
| <b>Servers</b>                                    |                                                                           |                  |                         |                                    |          |                      |                             |                            |                                              |                                                                        |          | ₩<br>S.                       |
| Discrepancies<br><b>H</b> Consolidation Potential | $\Box$<br>Servername 2 $\uparrow \equiv$ $\downarrow$ 1 Status            |                  | $\equiv$<br>Issues      | <b>Server Access Status</b><br>$=$ | $\equiv$ | <b>Access Status</b> | <b>Last Collection Date</b> | $\equiv$<br>$=$            | <b>Access Status</b>                         | <b>Last Collection Date</b>                                            | $\equiv$ | Min                           |
| H Database ACL Search                             | $\Box$<br><b>CONTRACTOR</b>                                               | $\blacktriangle$ | Domlog                  | $\bf{0}$                           |          | $\circ$              | 2020-09-10                  |                            | $\mathbf{0}$                                 | 2020-09-03                                                             |          | $\widehat{\phantom{a}}$<br>2( |
| <b>E</b> Usage                                    | $\Box$<br>police chairs                                                   | $\blacktriangle$ | Catalog                 | $\overline{0}$                     |          | $\mathbf{0}$         | 2019-06-19                  |                            | 16643                                        |                                                                        |          | 2(                            |
| <b>B</b> Design                                   | $\Box$<br>and with Terminal                                               | Α                | Sessions, Data Processi | 2055                               |          |                      | 2020-09-10                  |                            |                                              |                                                                        |          | 2(                            |
| ⊕ Custom Insights                                 | $\Box$<br>controls expr.                                                  | $\mathbf{A}$     | Catalog, Sessions, Data | $\circ$                            |          |                      |                             |                            |                                              |                                                                        |          |                               |
|                                                   | and the first spins title                                                 | Α                | Server Access           | 2055                               |          |                      | 2017-09-22                  |                            |                                              |                                                                        |          | 2(                            |
|                                                   | and the battery -                                                         | $\checkmark$     |                         | $\mathbf{0}$                       |          | $\mathbf{0}$         | 2020-09-10                  |                            | $\,0\,$                                      |                                                                        |          | 2(                            |

There are five types of issues that may be pointed out:

- **Catalog** an issue exists with collecting data from catalog.nsf (access issues) or with the collected data itself. Check the column **Catalog Last Collection Date** and verify that your Catalog Domino task is updating catalog.nsf daily.
- **Domlog** an issue exists with collecting data from domlog.nsf (access issue) or with the available data. Check the column **Domlog Last Collection Date** and verify that your domlog.nsf (or log files) are updated daily.
- **Sessions** an issue exists with collecting session data from log.nsf (access issue) or with the available data. Check the column **Sessions Last Collection Date** and verify that session data is being collected in your log.nsf.
- **INI Config** an issue exists with a Domino server INI value that disables the collection of user sessions. Make sure the value **LOG\_DISABLE\_SE SSION\_INFO** does not exist or is not set to 1. Note: this warning will only occur if an extended access check has been performed for the server in iDNA's advanced settings (https://<your-server>/idna/sys/servers) and will only be as current as the last extended access check.
- **Data Processing** an issue exists with nightly processing in the data warehouse. Restarting iDNA Applications (by rebooting the appliance or issuing the command "ifa restart") usually resolves this issue. If the message persists for more than two or three days after the restart, please contact [support@panagenda.com](mailto:support@panagenda.com) with logs (https://<your-server>/pac/logs) and a screen shot of the ETL log screen (https://<your-server>/idna /sys/etl) in advanced properties.

The previously mentioned Servers page (https://<your-server>/idna/sys/servers) in iDNA's advanced settings will have additional information on server status and gives the ability to re-scan servers:

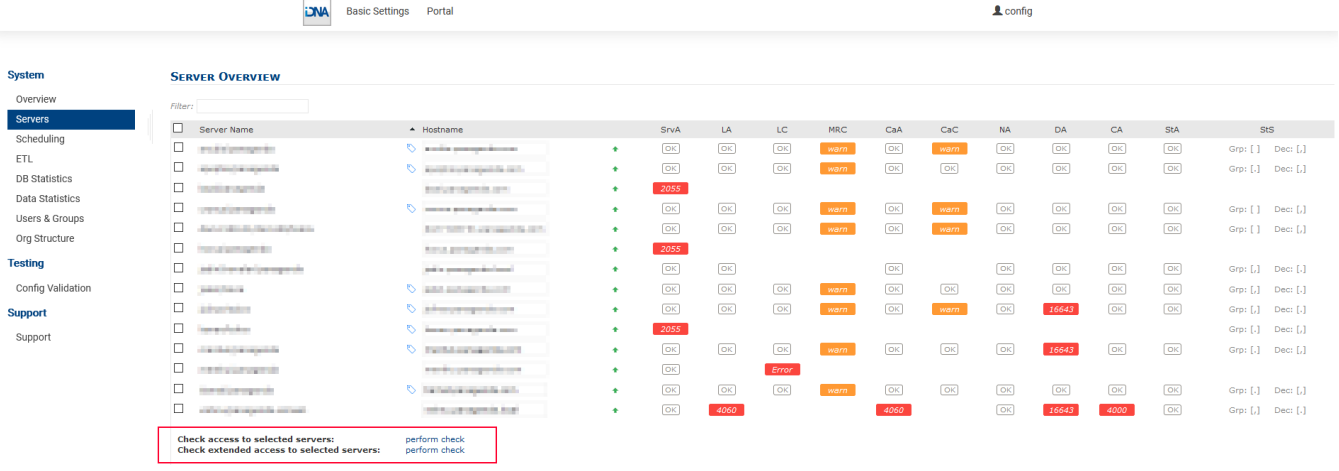

Two re-scan options are available:

- **Check access** is a relatively quick check that will make sure the servers and all critical DBs are available
- **Check extended access** will perform a more in-depth analysis that includes looking at server INI parameters and will require Domino Console access

If this article was not able to resolve your issue, please contact us at<https://support.panagenda.com> and include log files (https://<your-server>/pac/logs) in your message.